## **Progress so far**

## **Contents of compressed folder**

Attached to the email you will find a compressed folder, please expand into your system.

What I have is "This PC\Documents\Adobe Scripts\" where I place the source and binary scripts.

In sub folder "Distribution" are the production binary files.

In sub folder "Functions" are the functions I have built so far.

Scripts are named as .jsx

Binaries are named as .jsxbin

Included sections (e.g. functions) are named as .jsxinc

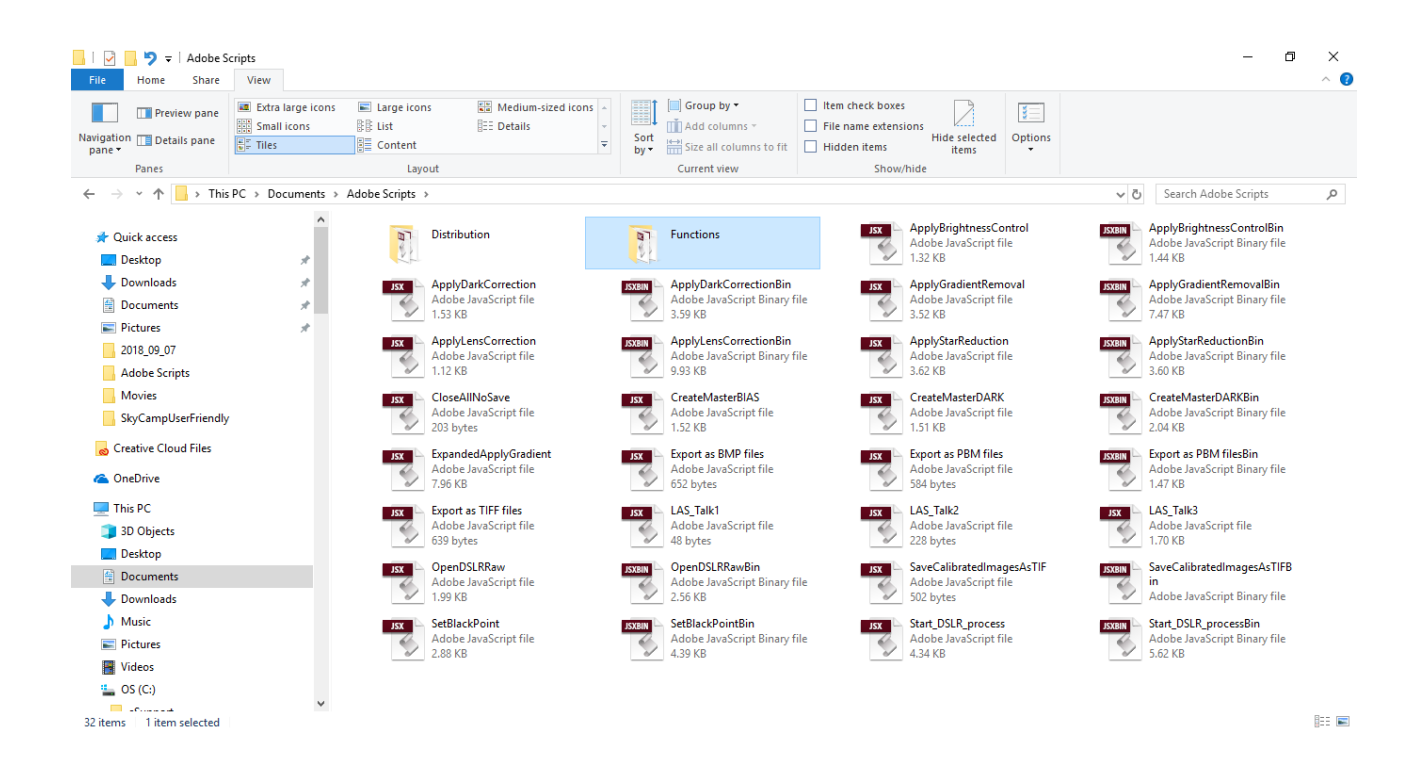

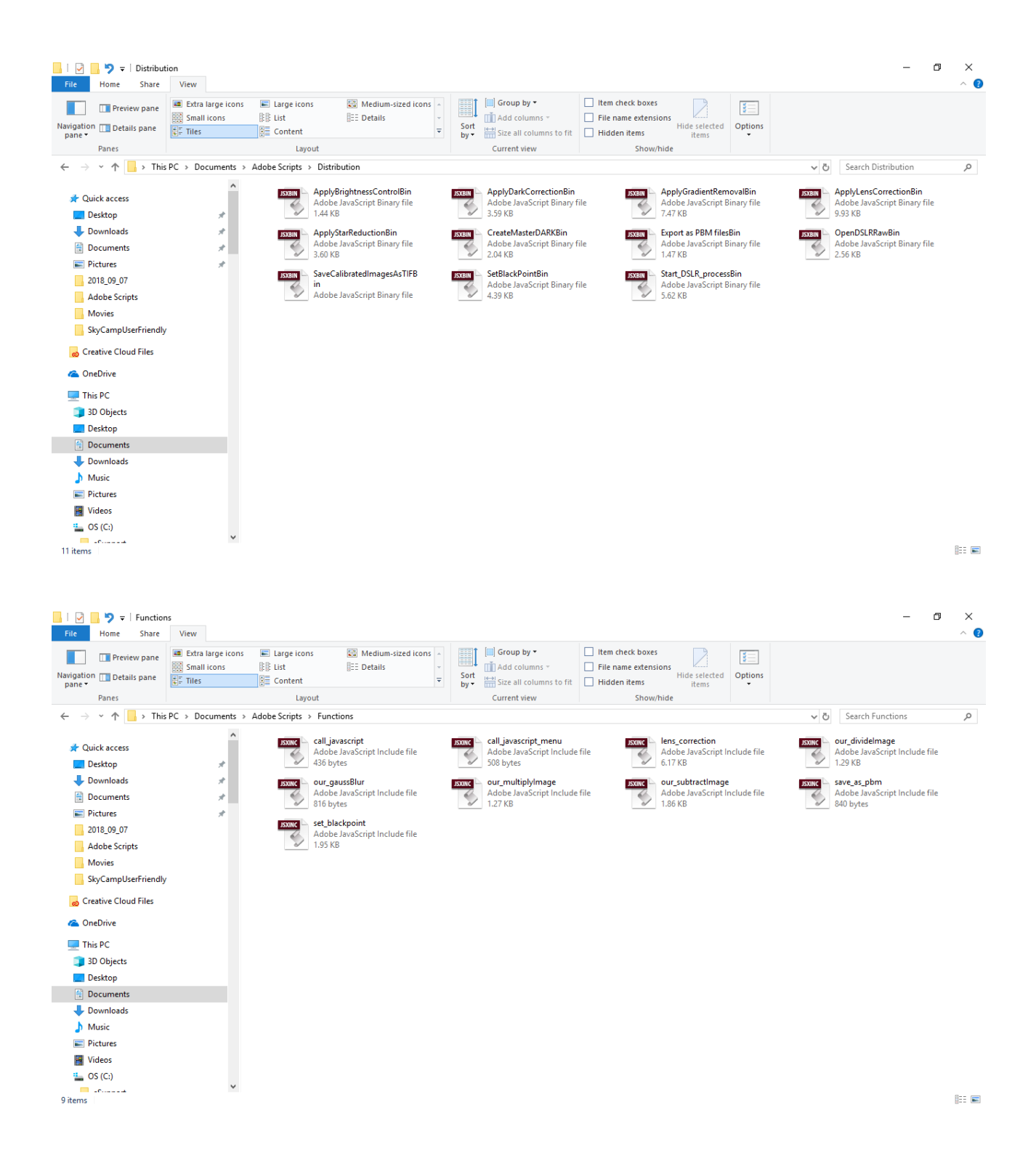

## **Adding binaries to Photoshop**

Close Photoshop

Copy the contents of the sub folder "Distribution" into

["C:\Program](file:///C:/Program) files\Adobe\Photoshop CC 2018\Presets\Scripts", please note

- 1 You will need administrator rights to the PC
- 2 When you start Photoshop, the scripts will appear in Files- $\rightarrow$ Scripts

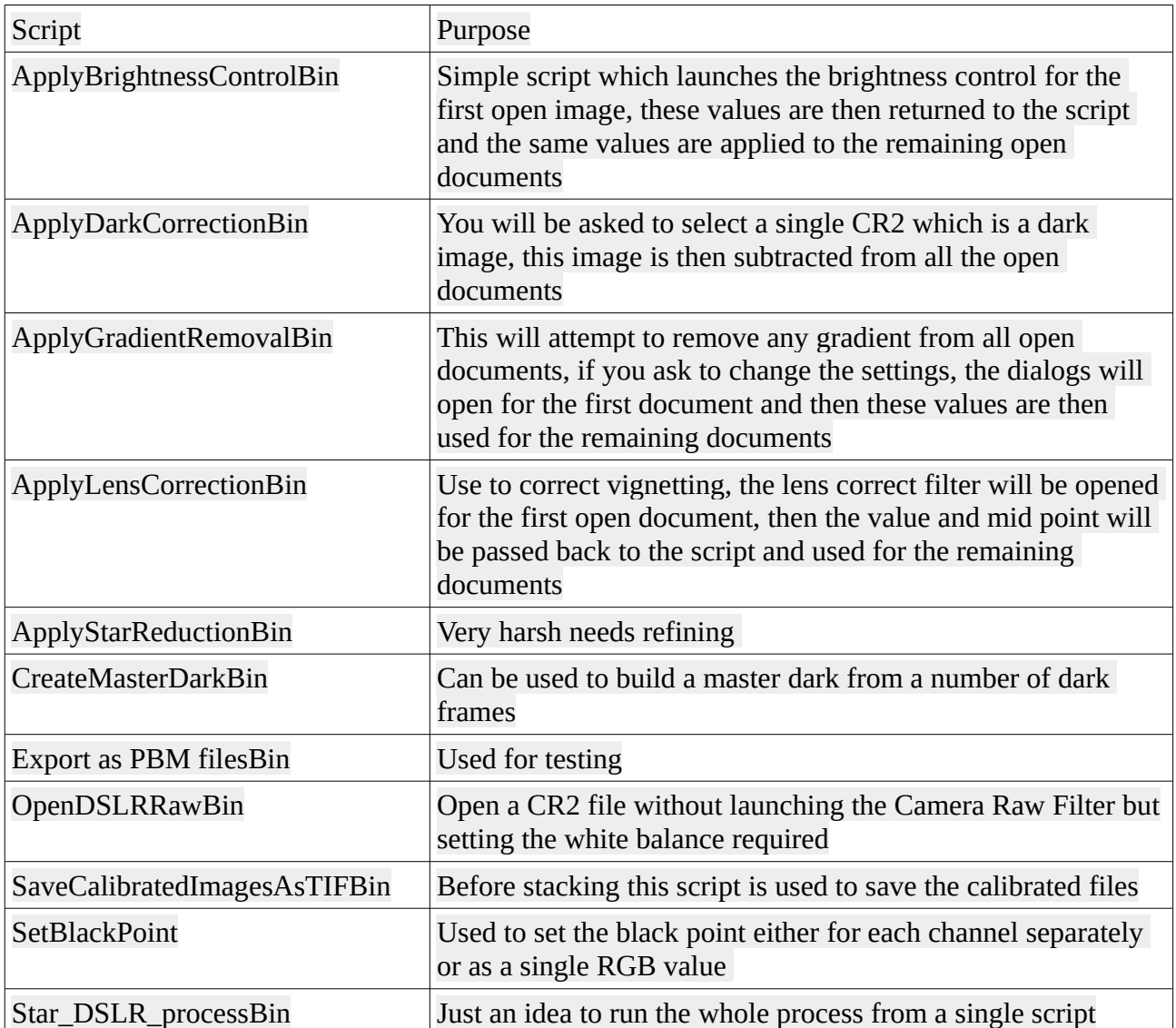